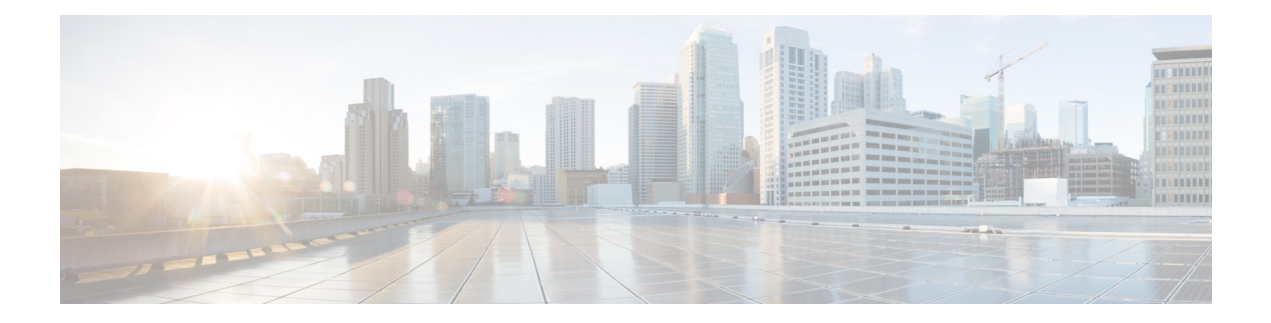

# **Priority Shaper**

Earlier, when the priority of a queue at Per-Hop Behavior (PHB) was propagated all the way up the hierarchy towards the channel level, the PHB classes that had priority at PHB level would only be prioritized over other classes of subchannels. To avoid this, Priority Shaper feature is implemented.

Priory Shaper feature helps to balance the packet drops between the streams when multiple steams egress out of a priority queue. Egress QoS policy is supported on Priority Shaper.

- [Restrictions](#page-0-0) for Priority Shaper, on page 1
- [Configuring](#page-0-1) Priority Shaper, on page 1

## <span id="page-0-0"></span>**Restrictions for Priority Shaper**

- Priority Shaper is supported only for PHB level classes.
- Egress QoS Policy map with Priority Shaper can be applied only on the member interface of port channel and not at the logical level.
- Policer configuration is not supported with the Priority Shaper configuration under same class map.
- Priority Traffic Latency is increased during congestion with Priority Shaper configuration at Q level. Configure the queue limit with a lesser value for the priority queue to reduce the latency of priority traffic.
- If the packet is from a 10G interface to a 1G interface, the burstiness is introduced. Due to this, dequeuing rate of this strict priority queue may be sometimes more than enqueuing. As a result, very few packet counters are seen in other queues.

## <span id="page-0-1"></span>**Configuring Priority Shaper**

Perform the following steps to configure Priority Shaper.

#### **Procedure**

**Step 1 enable**

**Example:** Device> enable

**Priority Shaper**

class configuration

 $\mathbf I$ 

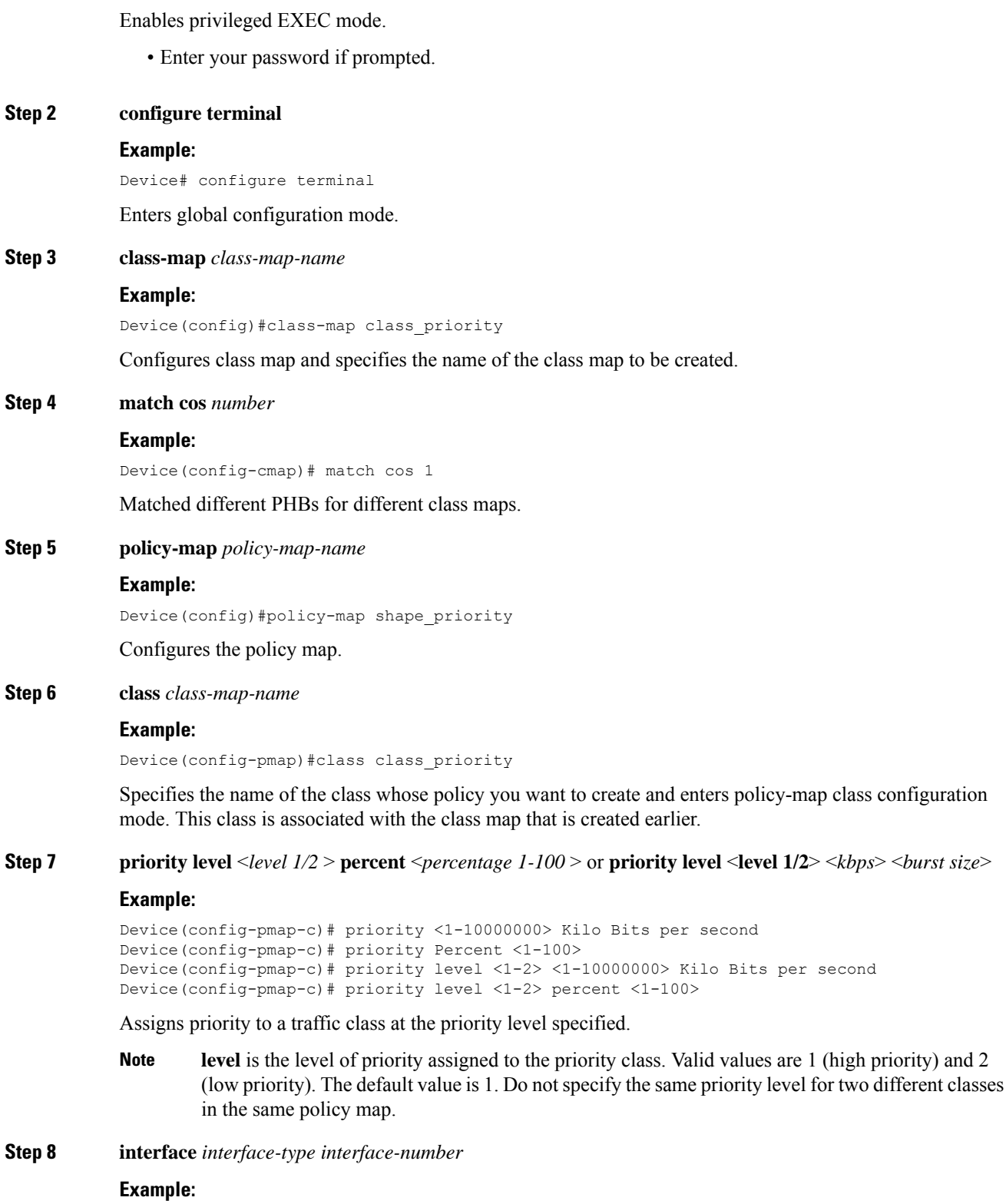

```
Device(config)# interface gigabitethernet 0/0/1
```
Specifies the port to attach to the policy map and allows to enter the interface configuration mode. Valid interfaces are physical ports.

```
Step 9 service-policy output policy-map-name
```
#### **Example:**

Device(config-if)# service instance 1 ethernet Device(config-if-srv)# service-policy output shape\_priority

Applies output policy to the interface.

**Note** You can also attach the service policy over the service instance.

**Step 10** end

#### **Example:**

Device(config)#end

Returns to privileged EXEC mode.

### **Configuration Examples for Priority Shaper**

This section shows sample configurations for Priority Shaper.

## **Example: Configuring Priority Shaper**

The following is a sample configuration for priority shaper.

```
Device(config)#class-map match-any class_level1
Device(config-cmap)#match cos 1
Device(config-cmap)#match cos 2
Device(config-cmap)#class-map match-any class_level2
Device(config-cmap)#match cos 3
Device(config-cmap)#match cos 4
Device(config-cmap)#class-map match-any class_bw
Device(config-cmap)#match cos 5
Device(config-cmap)#end
.
Device(config)#policy-map shape_priority
Device(config-pmap)#class class_level1
Device(config-pmap-c)#priority level 1 per 10
Device(config-pmap-c)#class class_level2
Device(config-pmap-c)#priority level 2 per 20
Device(config-pmap-c)#class class_bw
Device(config-pmap-c)#bandwidth remaining percent 70
Device(config-pmap-c)#end
```

```
Device(config)#interface GigabitEthernet0/0/3
Device(config-if)#load-interval 30
Device(config-if)#service-policy output shape_priority
Device(config-if)#end
```
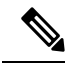

**Note** The match cos is *not* supported at egress on the Cisco RSP3 Module.

### **Verifying Priority Shaper**

Use the following command to verify that the Priority Shaper feature is configured on your interface.

```
Device# show policy-map interface TenGigabitEthernet0/0/2
show policy-map interface TenGigabitEthernet0/0/2
TenGigabitEthernet0/0/2
  Service-policy output: shape_priority
    queue stats for all priority classes:
      Queueing
      priority level 1
      queue limit 3932 us/ 49152 bytes
      (queue depth/total drops/no-buffer drops) 49476/44577300/0
      (pkts output/bytes output) 2348138/1202246656
    queue stats for all priority classes:
      Queueing
      priority level 2
      queue limit 1966 us/ 49152 bytes
      (queue depth/total drops/no-buffer drops) 51072/42228358/0
      (pkts output/bytes output) 4697080/2404904960
    Class-map: class_priority (match-any)
      46925438 packets, 24025824256 bytes
      30 second offered rate 1871849000 bps, drop rate 1778171000 bps
      Match: cos 1
      Match: cos 2
      Priority: 10% (100000 kbps), burst bytes 2500000, b/w exceed drops: 44577300
      Priority Level: 1
    Class-map: class priority level2 (match-any)
      46925438 packets, 24025824256 bytes
      30 second offered rate 1871849000 bps, drop rate 1684485000 bps
      Match: cos 3
      Match: cos 4
      Priority: 20% (200000 kbps), burst bytes 5000000, b/w exceed drops: 42228358
      Priority Level: 2
    Class-map: class_bw (match-any)
      23462719 packets, 12012912128 bytes
      30 second offered rate 935925000 bps, drop rate 281045000 bps
      Match: cos 5
      Queueing
      queue limit 393 us/ 49152 bytes
      (queue depth/total drops/no-buffer drops) 49476/7045085/0
      (pkts output/bytes output) 16417634/8405828608
      bandwidth remaining 70%
    Class-map: class-default (match-any)
      0 packets, 0 bytes
      30 second offered rate 0000 bps, drop rate 0000 bps
      Match: any
```
I

queue limit 393 us/ 49152 bytes (queue depth/total drops/no-buffer drops) 0/0/0 (pkts output/bytes output) 0/0

 $\mathbf I$ 

∎